# 外付けデバイス

ユーザ ガイド

© Copyright 2007 Hewlett-Packard Development Company, L.P.

本書の内容は、将来予告なしに変更される ことがあります。HP 製品およびサービスに 関する保証は、当該製品およびサービスに 付属の保証規定に明示的に記載されている ものに限られます。本書のいかなる内容 も、当該保証に新たに保証を追加するもの ではありません。本書に記載されている製 品情報は、日本国内で販売されていないも のも含まれている場合があります。本書の 内容につきましては万全を期しております が、本書の技術的あるいは校正上の誤り、 省略に対して責任を負いかねますのでご了 承ください。

初版:2007 年 4 月

製品番号: 439811-291

## このガイドについて

このユーザ ガイドでは、ほとんどのモデルに共通の機能について説明します。一部の機能は、お使い のコンピュータで対応していない場合もあります。

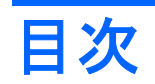

#### 1 USB デバイスの使用

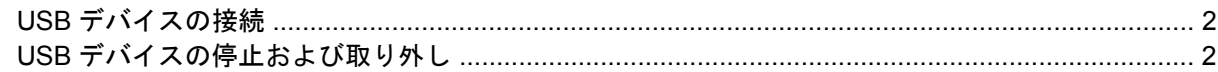

#### 2 1394 デバイスの使用

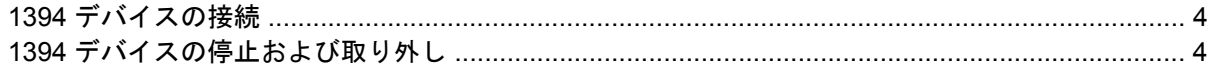

### 3 拡張コネクタの使用

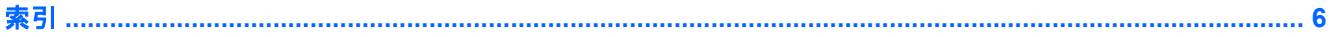

# <span id="page-6-0"></span>**1 USB** デバイスの使用

USB ポートを使用して、USB キーボード、マウス、ドライブ、プリンタ、スキャナ、ハブなどの別 売の外付けデバイスを、コンピュータまたは別売の拡張製品に接続します。

一部の USB デバイスを使用するには、追加サポート ソフトウェアが必要ですが、通常そのソフトウ ェアはデバイスに付属しています。デバイス固有のソフトウェアについて詳しくは、デバイスに付属 の説明書等を参照してください。

モデルにより、コンピュータには最大 3 つの USB ポートがあり、USB 1.0、USB 1.1、および USB 2.0 の各デバイスに対応しています。 USB ポートを追加するには、別売のハブまたは拡張製品を接続 します。

# <span id="page-7-0"></span>**USB** デバイスの接続

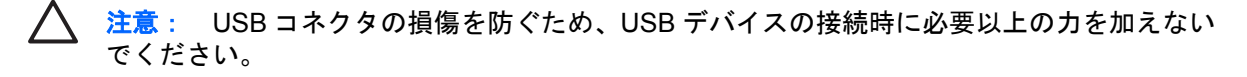

▲ USB デバイスをコンピュータに接続するには、デバイスの USB ケーブルを USB ポートに接続 します。

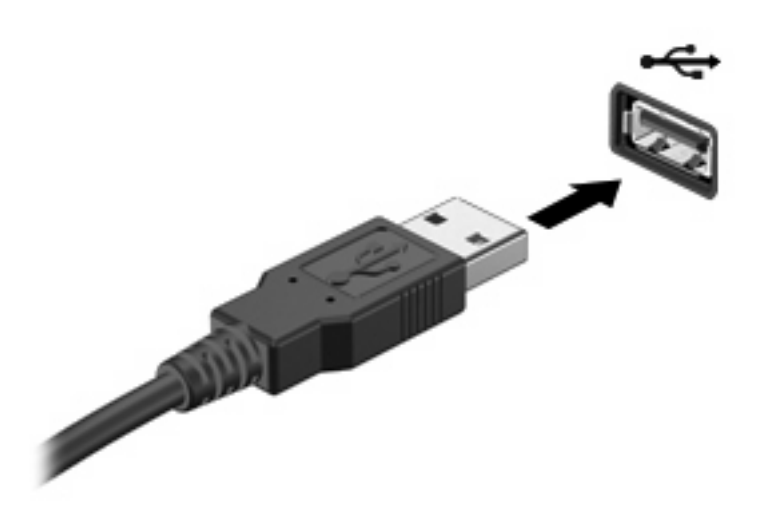

デバイスが検出されると音が鳴ります。

 $\mathbb{E}$ 注記: 初めて USB デバイスを接続した場合は、タスクバーの右端の通知領域に[デバイス ド ライバ ソフトウェアをインストールしています]というメッセージが表示されます。

## **USB** デバイスの停止および取り外し

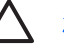

注意: 情報の消失やシステムの応答停止を防ぐため、USB デバイスを取り外すときは、まず デバイスを停止してください。

注意: USB コネクタの損傷を防ぐため、USB デバイスの取り外し時にケーブルを引っ張ら ないでください。

**1.** タスクバーの右端にある通知領域の**[**ハードウェアの安全な取り外し**]**アイコンをダブルクリック します。

 $\mathbb{E}$ 注記: [ハードウェアの安全な取り外し]アイコンを表示するには、通知領域の**[**隠れてい るインジケータを表示します**]**アイコン(**<**または**<<**)をクリックします。

**2.** 一覧のデバイス名をクリックします。

 $\mathbb{R}^2$ 注記: 一覧に表示されない USB デバイスを取り外す場合、デバイスを停止する必要は ありません。

- **3. [**停止**]**をクリックし、**[OK]**をクリックします。
- **4.** デバイスを取り外します。

# <span id="page-8-0"></span>**2 1394** デバイスの使用

IEEE 1394 は、高速マルチメディアまたはデータ ストレージ デバイスをコンピュータに接続するた めのハードウェア インタフェースです。スキャナ、デジタル カメラ、デジタル ビデオ カメラには、 多くの場合、1394 接続が必要です。

1394 デバイスには追加のサポート ソフトウェアを必要とするものもありますが、通常そのソフトウ ェアはデバイスに付属しています。デバイス固有のソフトウェアについて詳しくは、デバイスに付属 の説明書等を参照してください。

コンピュータの 1394 ポートは、IEEE 1394a デバイスもサポートしています。

# <span id="page-9-0"></span>**1394** デバイスの接続

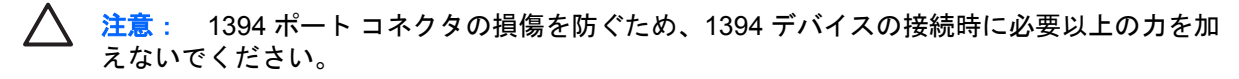

▲ 1394 デバイスをコンピュータに接続するには、デバイスの 1394 ケーブルを 1394 ポートに接続 します。

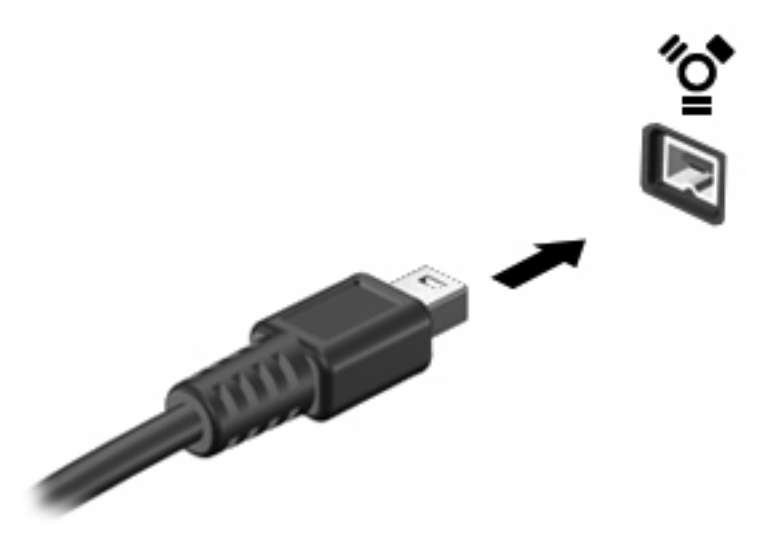

デバイスが検出されると音が鳴ります。

## **1394** デバイスの停止および取り外し

ノ 注意: 情報の消失やシステムの応答停止を防ぐため、1394 デバイスを取り外すときは、ま ずデバイスを停止してください。

注意: 1394 コネクタの損傷を防ぐため、1394 デバイスの取り外し時にケーブルを引っ張ら ないでください。

**1.** タスクバーの右端にある通知領域の**[**ハードウェアの安全な取り外し**]**アイコンをダブルクリック します。

 $\mathbb{R}^2$ 注記: [ハードウェアの安全な取り外し]アイコンを表示するには、通知領域の**[**隠れてい るインジケータを表示します**]**アイコン(**<**または**<<**)をクリックします。

**2.** 一覧のデバイス名をクリックします。

₩ 注記: デバイスが表示されない場合は、取り外す前にデバイスを停止する必要はありま せん。

- **3. [**停止**]**をクリックし、**[OK]**をクリックします。
- **4.** デバイスを取り外します。

# <span id="page-10-0"></span>**3** 拡張コネクタの使用

拡張ポートは、コンピュータを別売のドッキング デバイスまたは拡張製品に接続するために使用しま す。これにより、コンピュータで使用できるポートおよびコネクタが追加されます。

 $\frac{1}{2}$ 注記: コンピュータには拡張ポートが 1 つだけあります。拡張ポート 3(Expansion Port 3)とは、拡張ポートの種類を示しています。

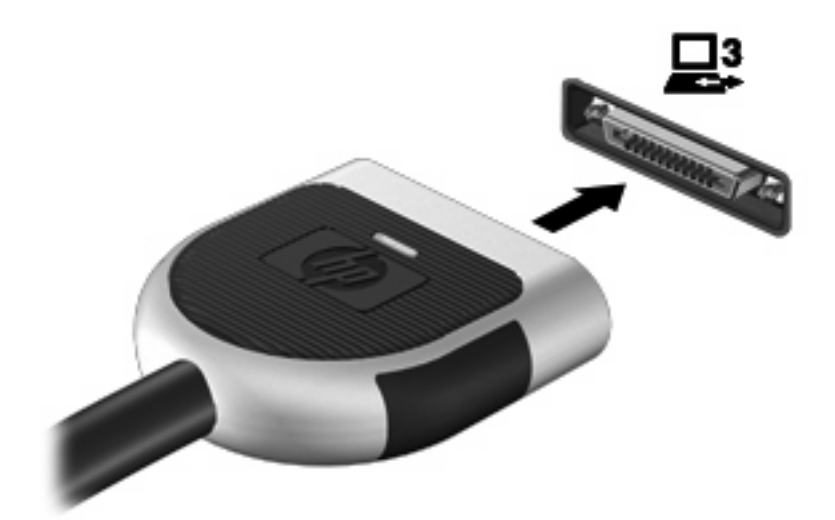

<span id="page-11-0"></span>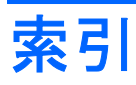

### 記号**/**数字

1394 ケーブル、接続 [4](#page-9-0) 1394 デバイス 接続 [4](#page-9-0) 説明 [3](#page-8-0) 停止 [4](#page-9-0) 1394 ポート [3](#page-8-0)

#### **U**

USB ケーブル、接続 [2](#page-7-0) USB デバイス 接続 [2](#page-7-0) 説明 [1](#page-6-0) 停止 [2](#page-7-0) 取り外し [2](#page-7-0) USB ハブ [1](#page-6-0) USB ポート、確認 [1](#page-6-0)

### か

拡張ポート [5](#page-10-0)

## け

ケーブル 1394 [4](#page-9-0) USB [2](#page-7-0)

#### は

ハブ [1](#page-6-0)

### ほ

ポート 1394 [3](#page-8-0)

USB [1](#page-6-0) 拡張 [5](#page-10-0)

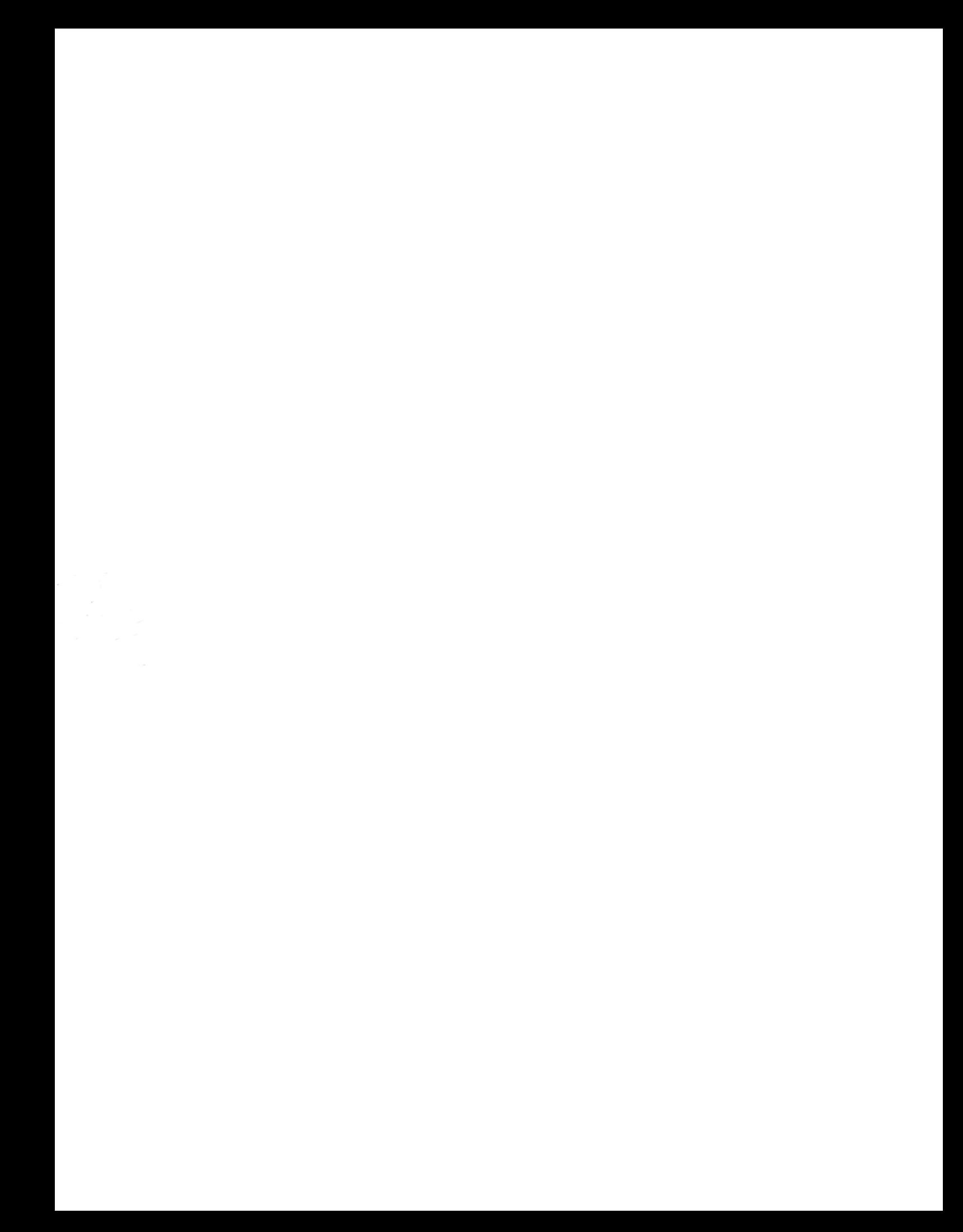